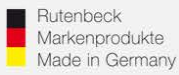

## **Zugriff auf USB-Schnittstelle mit einem iPhone/iPad**

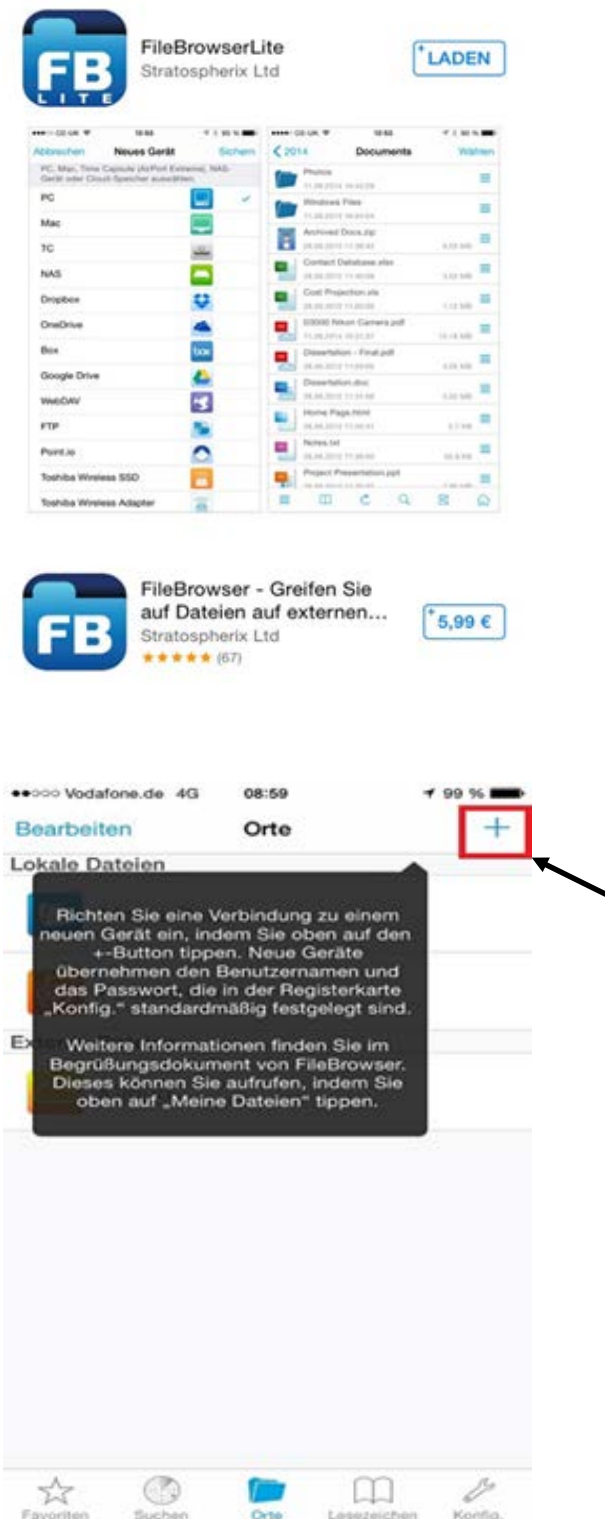

Da Apple kein Datenverzeichnis (..wie z.B. "Explorer") besitzt, müssen sie sich als Ersatz eine App herunterladen. Wie z.B. die App "FileBrowser" (kostenlos, als auch als erweiterte kostenpflichtige Version erhältlich).

Nachdem sie "FileBrowser" installiert haben, starten Sie die App. Fügen sie mithilfe des ( + ) ein neues Gerät hinzu.

## **Kundenservice: Telefon (03 69 25) 9 00 90 / Telefax (03 69 25) 9 00 92 / kundenservice@rutenbeck.de**

**Wilhelm Rutenbeck** 58579 Schalksmühle

**GmbH & Co. KG** Telefon +49 (0) 23 55 82-0 Diese Beratungsleistung erfolgt kostenlos und unverbindlich.<br>Klagebach 33 Telefax +49 (0) 23 55 82-105 Rechtsansprüche jeglicher Art können daraus nicht abgeleite Telefax +49 (0) 23 55 82-105 Rechtsansprüche jeglicher Art können daraus nicht abgeleitet werden!<br>mail@rutenbeck.de

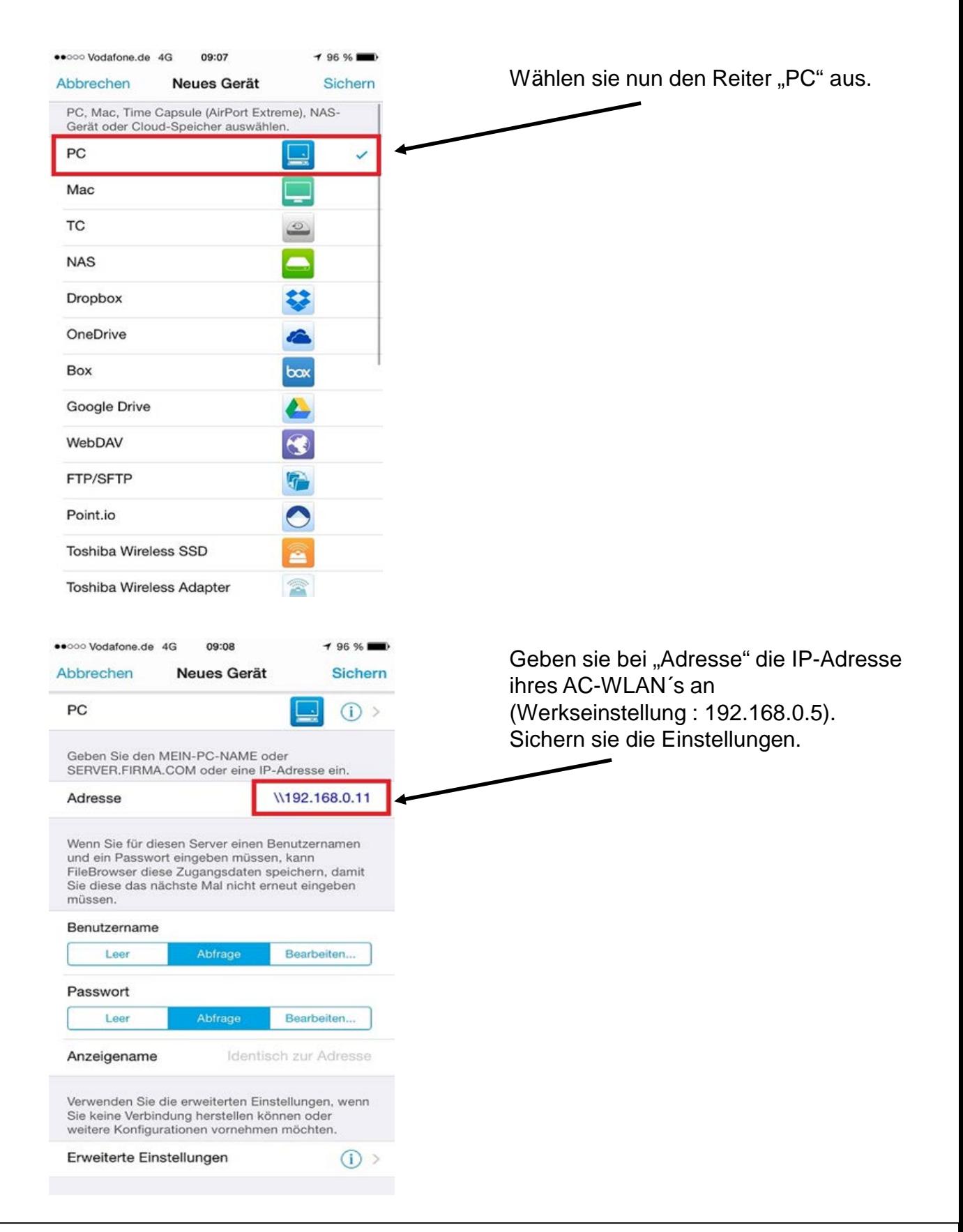

## **Kundenservice: Telefon (03 69 25) 9 00 90 / Telefax (03 69 25) 9 00 92 / kundenservice@rutenbeck.de**

**Wilhelm Rutenbeck** 58579 Schalksmühle

**GmbH & Co. KG** Telefon +49 (0) 23 55 82-0 Diese Beratungsleistung erfolgt kostenlos und unverbindlich.<br>Klagebach 33 Telefax +49 (0) 23 55 82-105 Rechtsansprüche jeglicher Art können daraus nicht abgeleite Telefax +49 (0) 23 55 82-105 Rechtsansprüche jeglicher Art können daraus nicht abgeleitet werden!<br>mail@rutenbeck.de

## **EXPEDITENBECK**

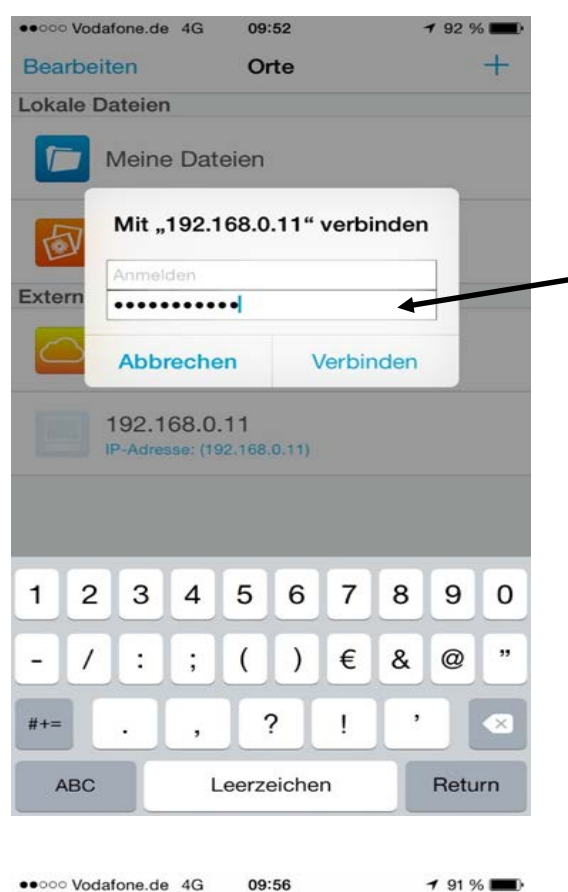

Nachdem sie die Einstellungen gesichert haben, finden sie Ihren AC-Wlan unter dem Reiter "Externe Dateien". Wählen sie ihr AC-WLAN aus und bestätigen sie NUR das Kennwort. Ein Benutzername ist NICHT erforderlich.

Kennwort: wireless123 ( Werkseinstellung).

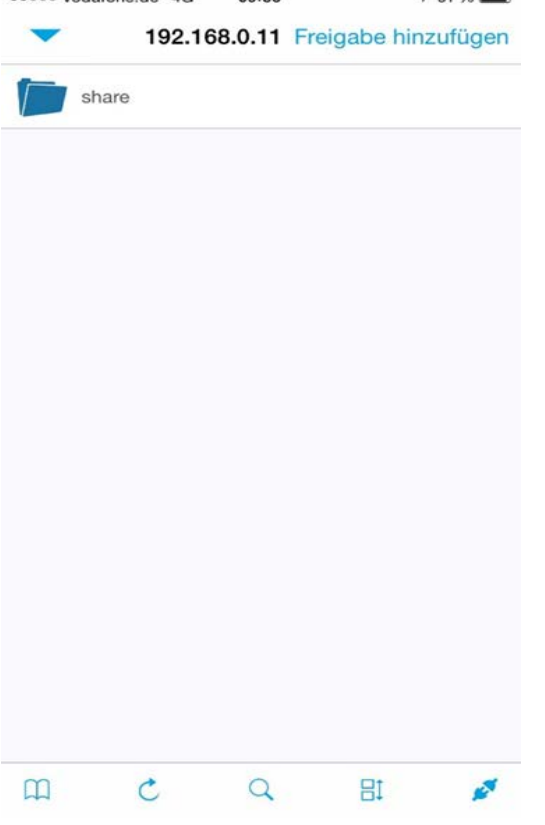

Nun haben sie Zugriff auf die Daten der USB-Schnittstelle. Sie können auch Daten von ihrem iPhone / iPad auf einen USB-Stick verschieben.

**Kundenservice: Telefon (03 69 25) 9 00 90 / Telefax (03 69 25) 9 00 92 / kundenservice@rutenbeck.de** 

**Wilhelm Rutenbeck** 58579 Schalksmühle

**GmbH & Co. KG** Telefon +49 (0) 23 55 82-0 Diese Beratungsleistung erfolgt kostenlos und unverbindlich.<br>Klagebach 33 Telefax +49 (0) 23 55 82-105 Rechtsansprüche jeglicher Art können daraus nicht abgeleite Telefax +49 (0) 23 55 82-105 Rechtsansprüche jeglicher Art können daraus nicht abgeleitet werden!<br>mail@rutenbeck.de

Germany **Example 20** www.rutenbeck.de **Erstellungsdatum: 10.08.2015** Seite 3